# Plantview Guide 7

## VIRTUAL TOUR mode

### In this guide, the settings and interface of the virtual tour mode is explained

Prerequisite: You have placed your elements (Tutorial 6)

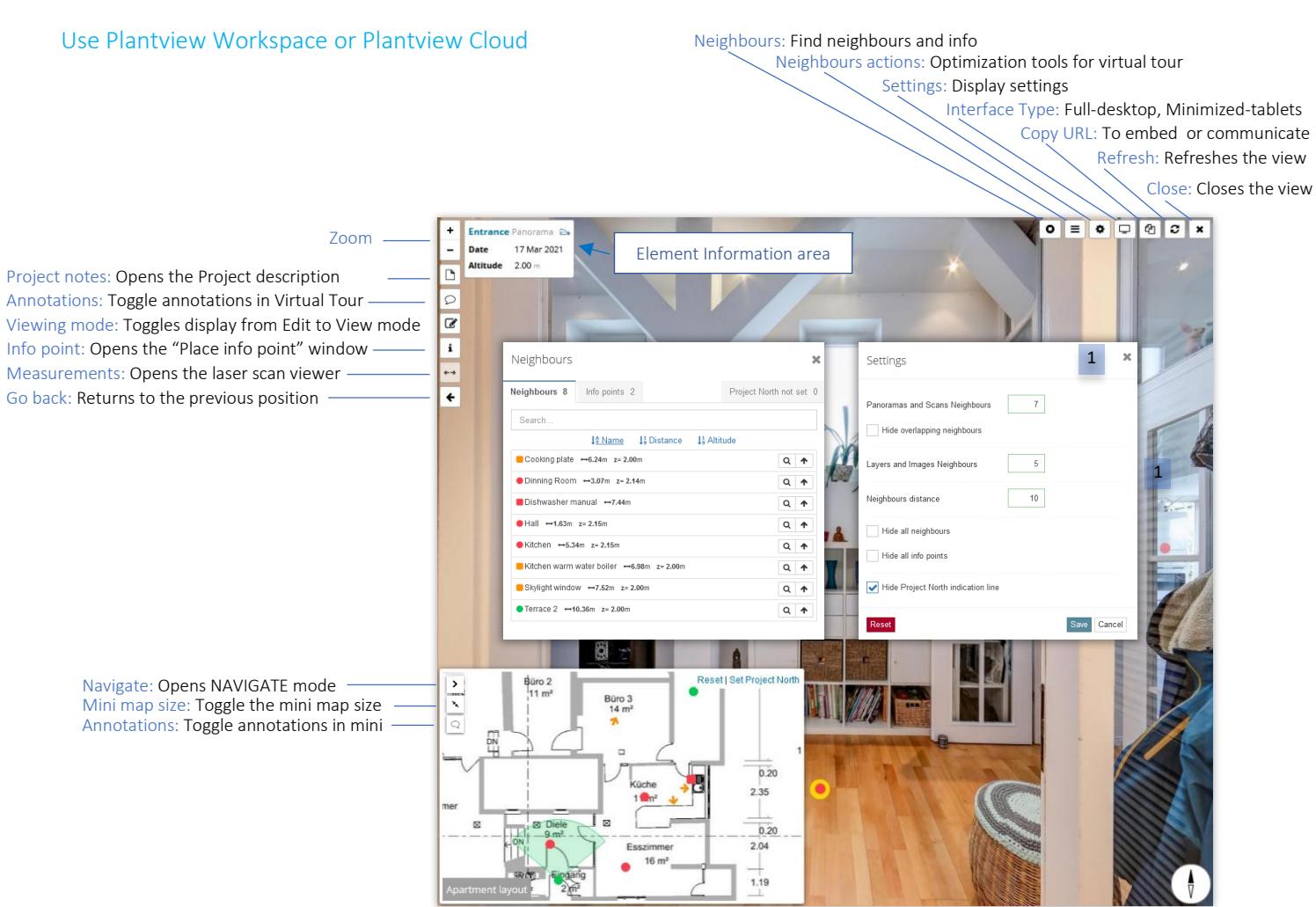

### Settings (valid for all elements)

1

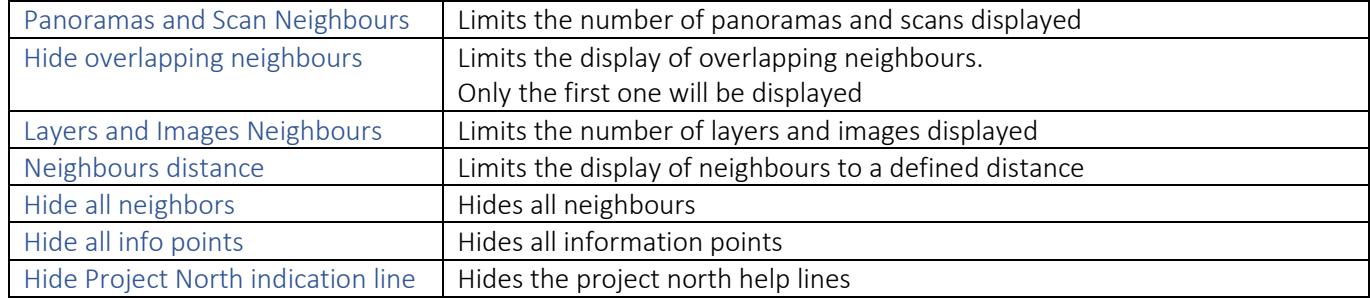

Neighbour actions are designed to optimize a virtual tour experience by customizing the display of neighbours.

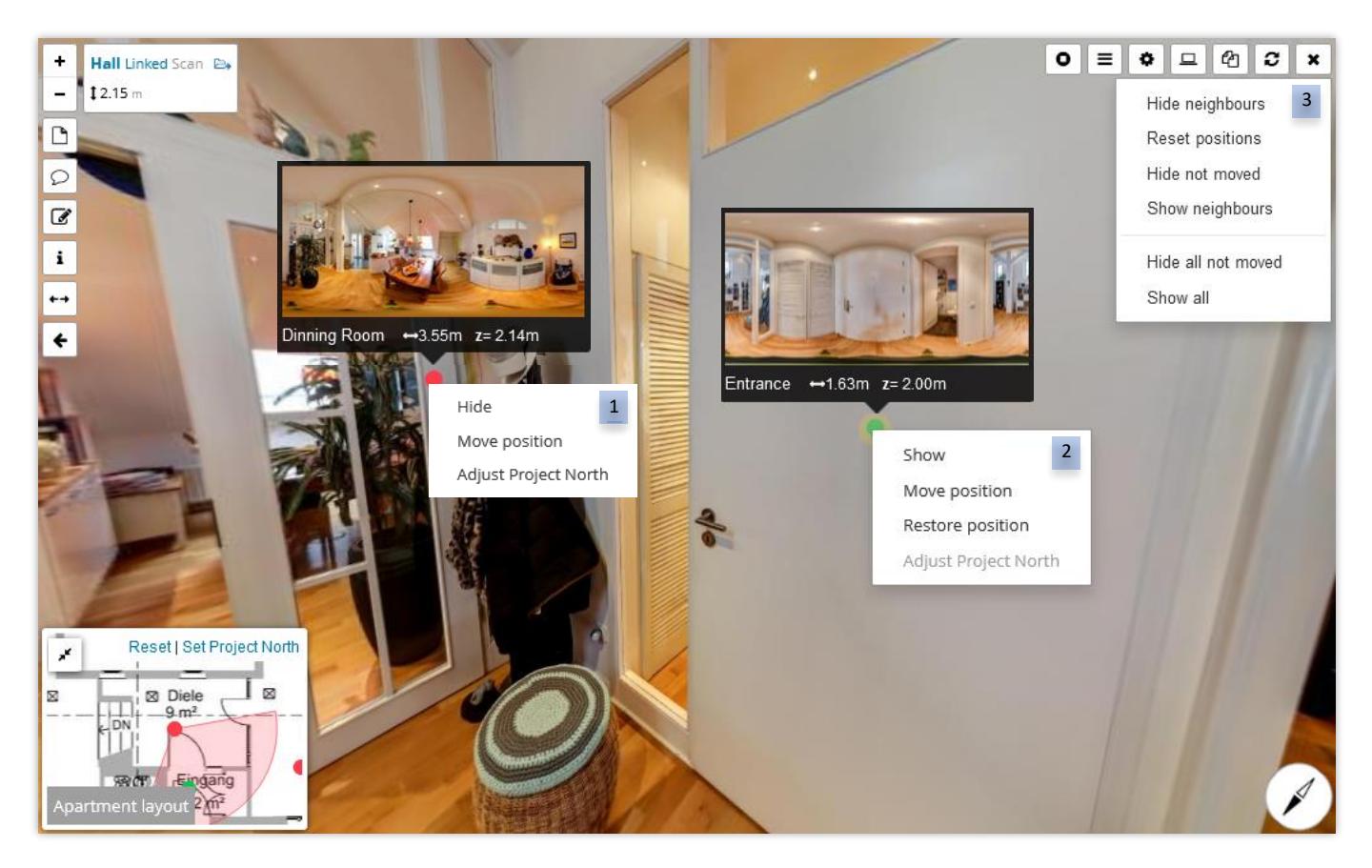

With a right-click on the neighbour you have the following options:

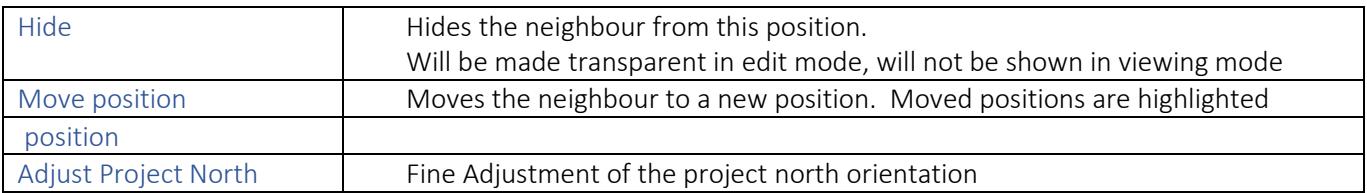

With a right-click on a neighbour that was moved and hidden you have the following options:

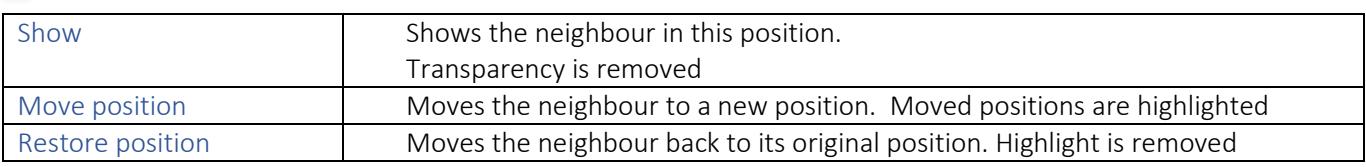

### Neighbours actions

3

2

1

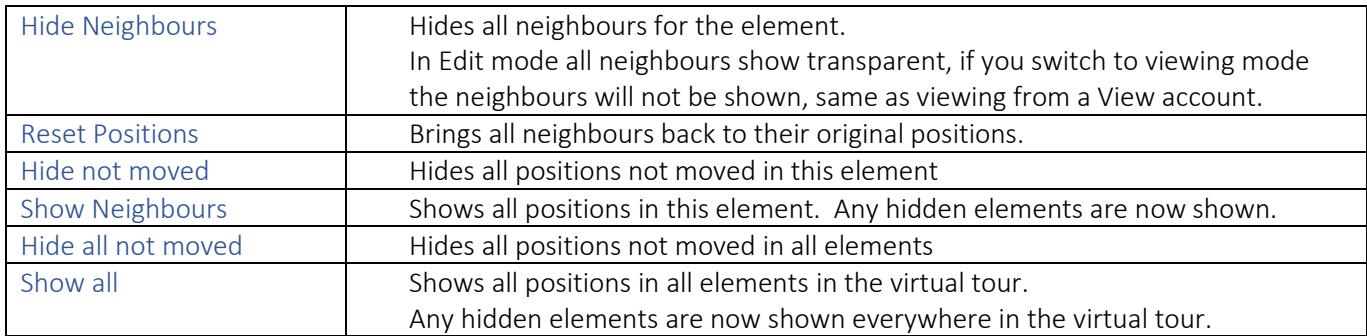